## How to Join Your Telehealth Visit

**Telehealth is a secure way to connect with your doctor and care team via telephone and/or video conferencing technology.**

## **What You Need**

- $\rightarrow$  Computer, tablet, or smartphone with a camera & microphone
- › Internet connection

## **How To Check In To Your Telehealth Visit**

Prior to your visit, you'll receive an appointment confirmation email and a reminder message via email or text message, depending on your preferred method of contact. These messages will include the details of your visit, and the link to access your telehealth appointment.

Use your computer or device to open the link from your provider in a web browser, such as Google Chrome, Microsoft Edge, Firefox or Safari.

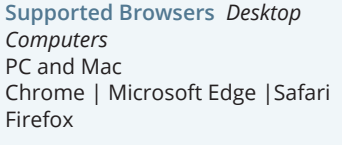

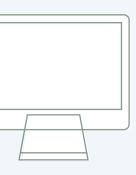

**Supported Browsers** *Mobile Devices* Android - Chrome Apple - Safari

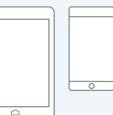

**Unsupported Browsers**  *DO NOT USE* Internet Explorer

Your online appt is at 11:00am EDT on 5-07 with Jeffrey Lowenkron, M. Join 5-10 mins before https://telehealth.px.athena.io/ join/HPAIdskHAdtitccP2rqM.18324

**3** Type in your name and click "Next". Have a good internet connection. Get ready for your visit with Jeffrey Lowenkron, MD on Restart your device before the visit. Thursday at 2:00 pm Use the **START TEST** button in the What is your full name? Enter you name here waiting room. Are you the patient? Yes, Lam the patient Need further assistance? Give us a call: **844-TVH-WELL (844-884-9355)**

**4**

**5**

**2**

Allow your browser to use your webcam and microphone.

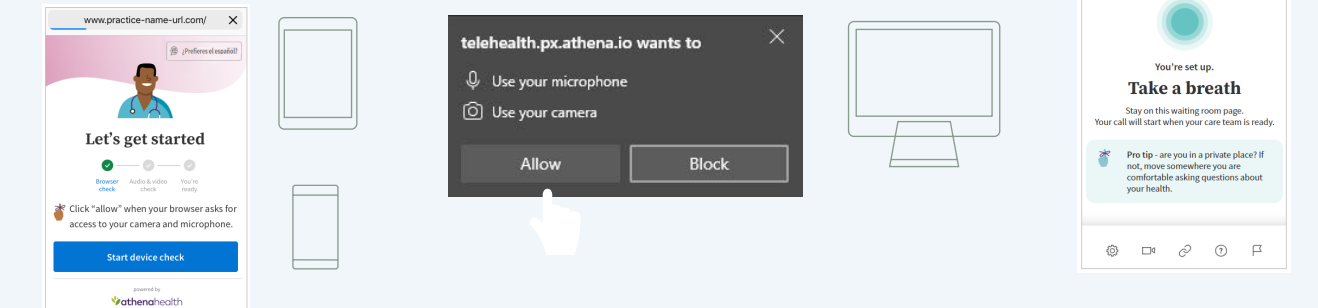

Your care provider will start your visit. You will be able to hear audio, and based on your capabilities you may be able to see video of your provider, too!

The<sup>o</sup>Village<sub>S</sub> Health